El primer paso que debe realizar para poder comprar en nuestro Mall Virtual es registrarse en el sitio En la parte superior derecha de la página encontrará el link "Registro"

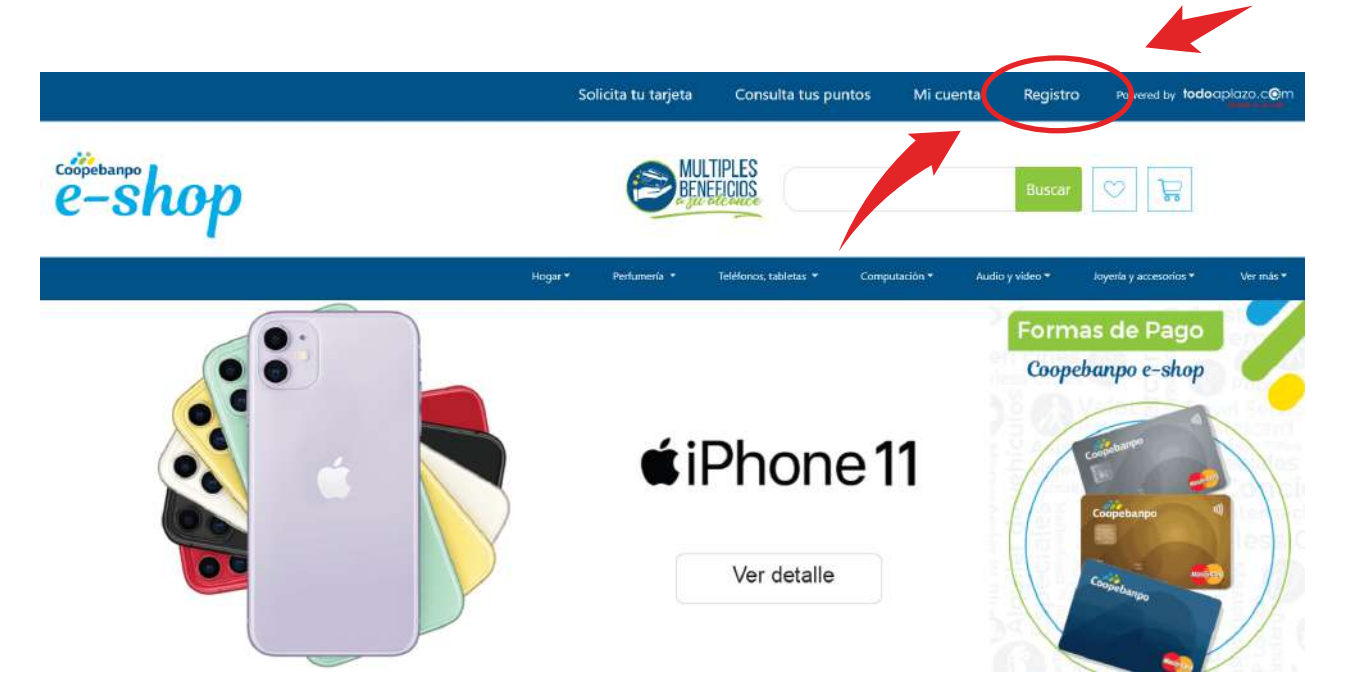

A continuación se mostrará una ventana con la opción de ingresar al sitio, si ya es un usuario registrado (Inicie sesión) o de crear una cuenta nueva en "Registrarse" y llene los datos

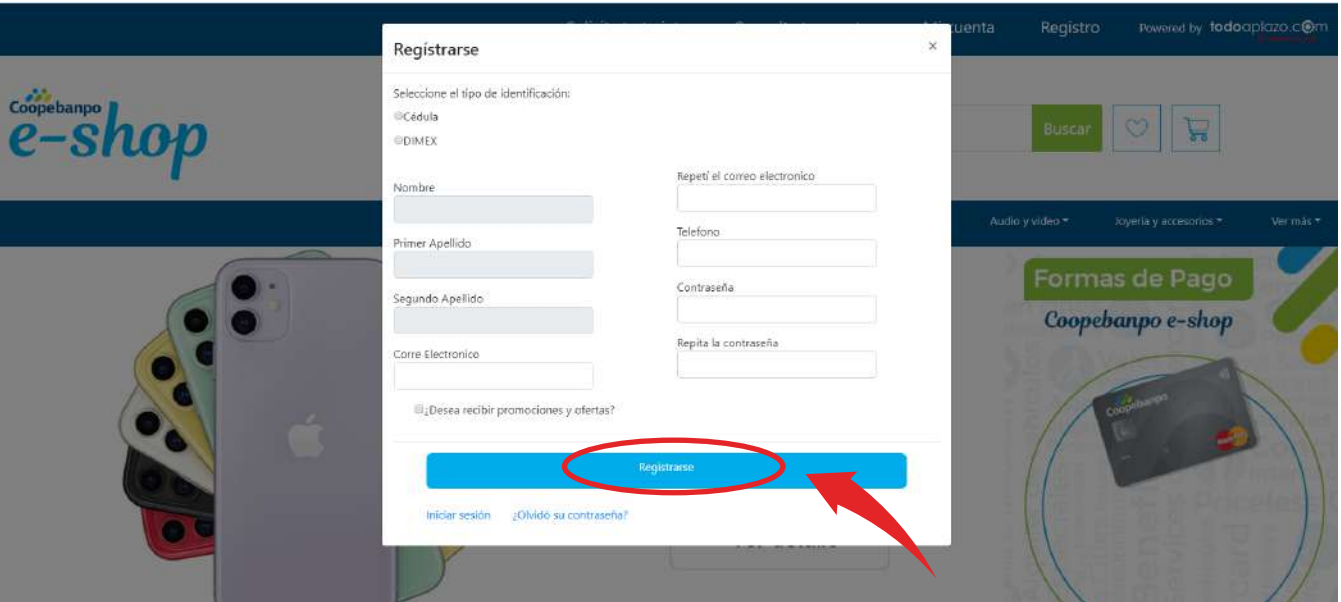

Una vez registrado en nuestro sitio debe ir a "Mi cuenta" ubicada en la parte superior de la página y esta vez solo debe escribir su nombre de usuario (Correo electrónico) y contraseña e ingresar al sitio dando clic sobre el botón "Ingresar"

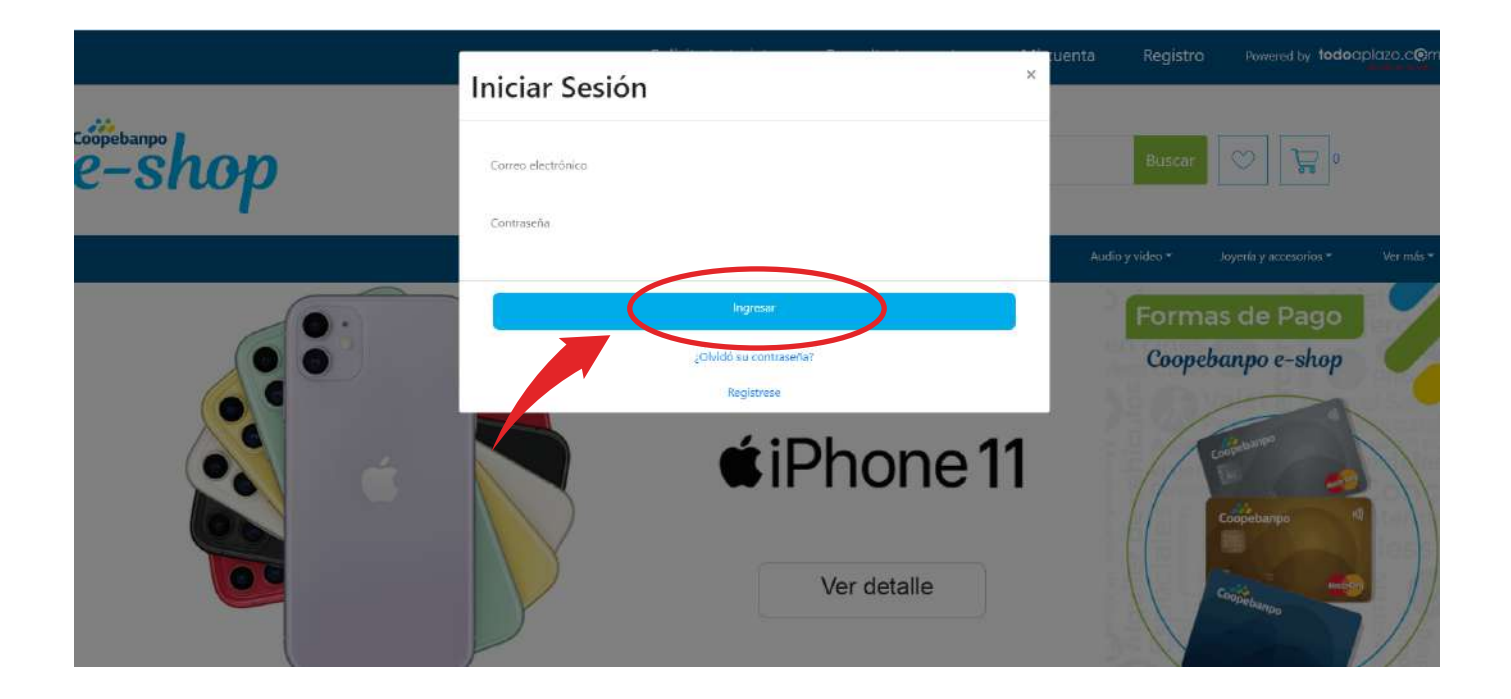

Una vez ingresado a nuestro sitio puede navegar por las categorías y seleccionar el producto que desea comprar haciendo clic en "Detalles"

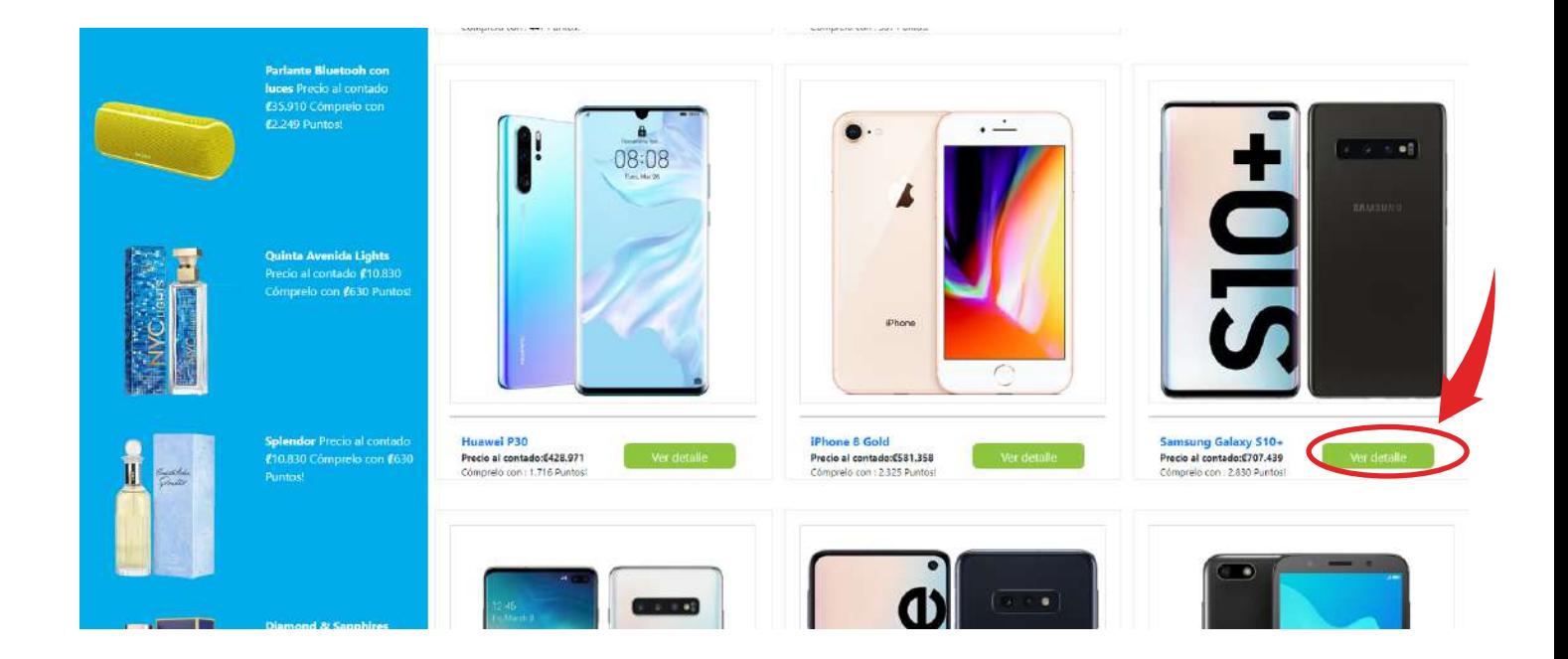

Al dar clic en "Detalles" se le mostrarán los detalles del producto seleccionado como los métodos de pago disponibles y la descripción detallada. Si desea comprar el artículo debe agregarlo al carrito de compras dando clic sobre el botón "Añadir al carrito"

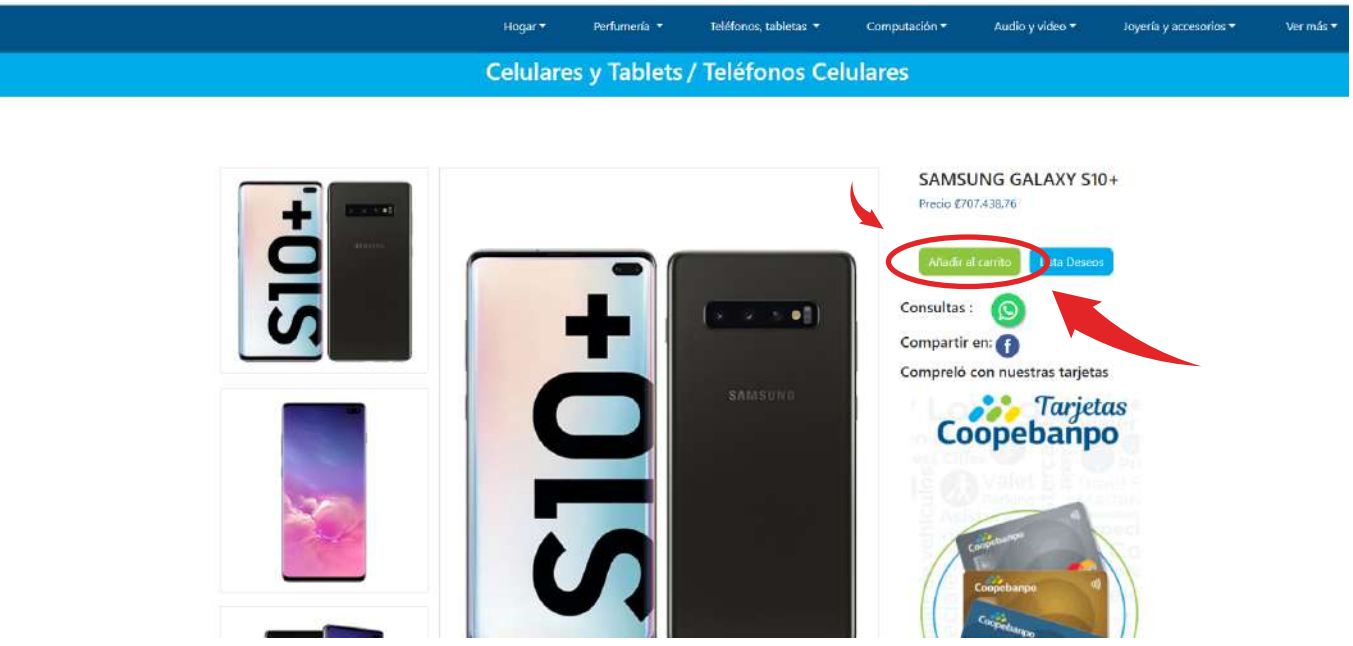

Una vez que selecciona "Añadir al carrito" será enviado a su "carrito de compras", donde se muestra el o los productos que ha seleccionado para comprar. Se inicia el proceso de compra. En la pantalla se muestra el o los productos seleccionados para comprar, aquí puede modificar la cantidad de artículos que desea comprar.

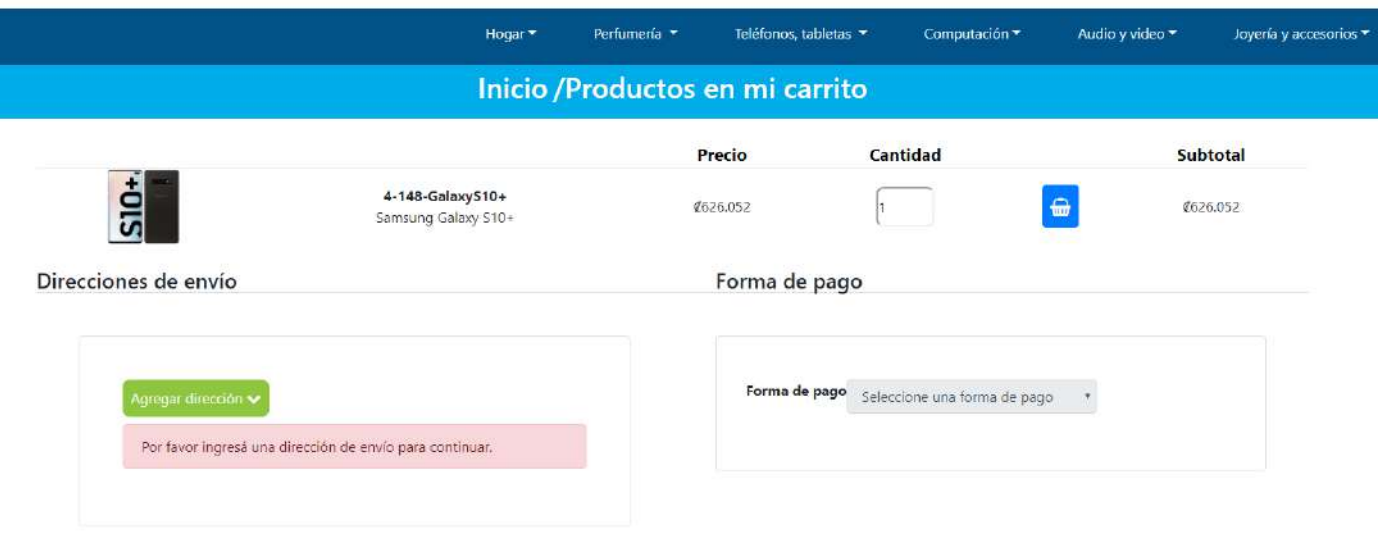

Agrega la dirección llenando los datos necesarios, luego pulsamos "Agregar dirección" esto para poder realizar el envío del o los artículos que vaya comprar.

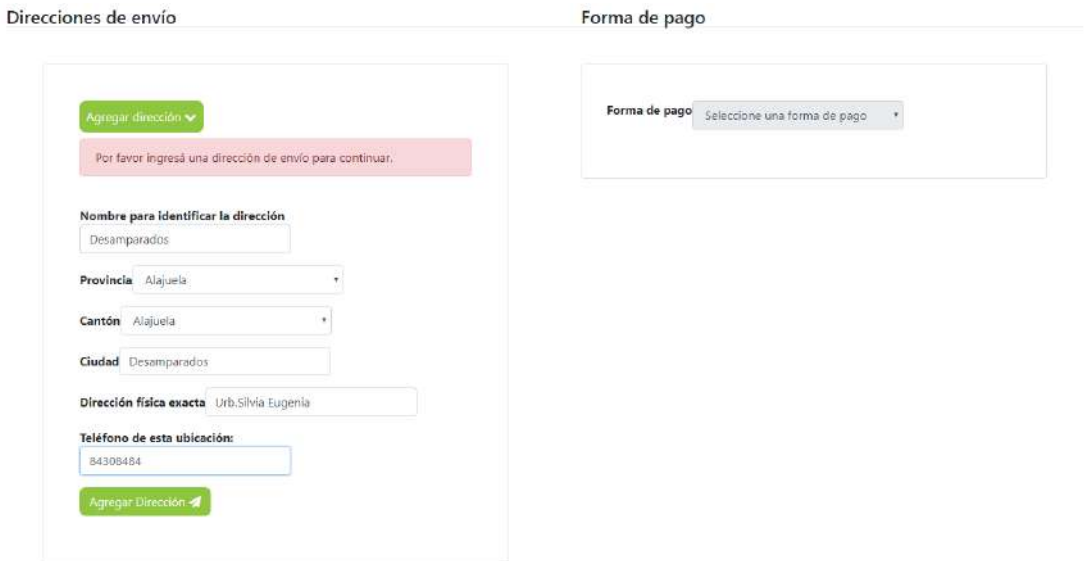

Una vez agregada la dirección procedemos a agregar la forma de pago que deseamos y agregamos la tarjeta con la que vayamos a comprar el o los artículos.

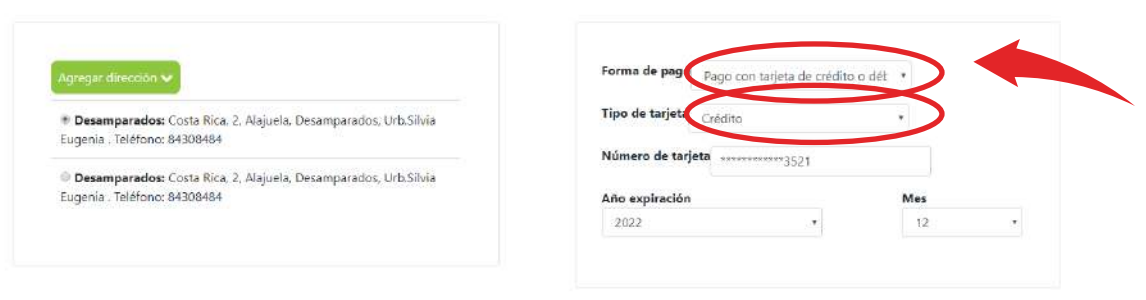

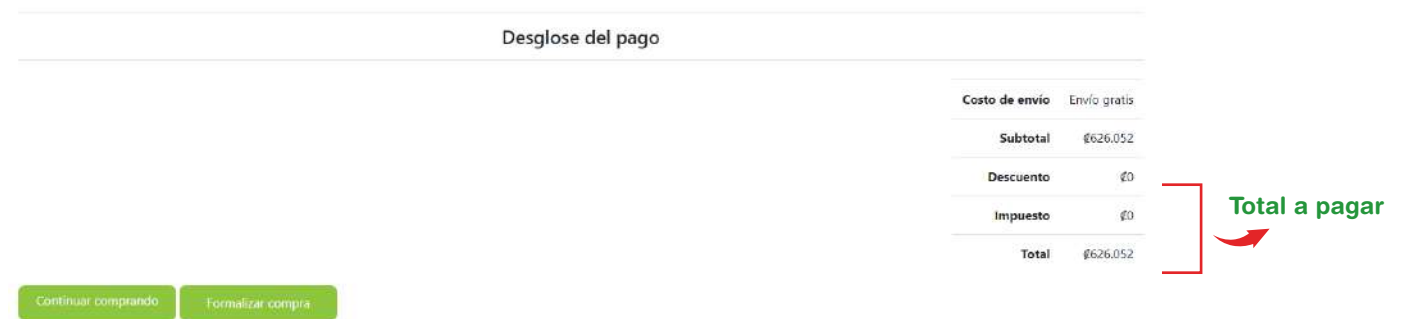

MAcepto los Términos y Condiciones

# **Paso 9**

Una vez agregados todos los datos seleccionamos "formalizar la compra" para ir culminando el proceso de compra, revisando siempre que todos los datos estén correctos.

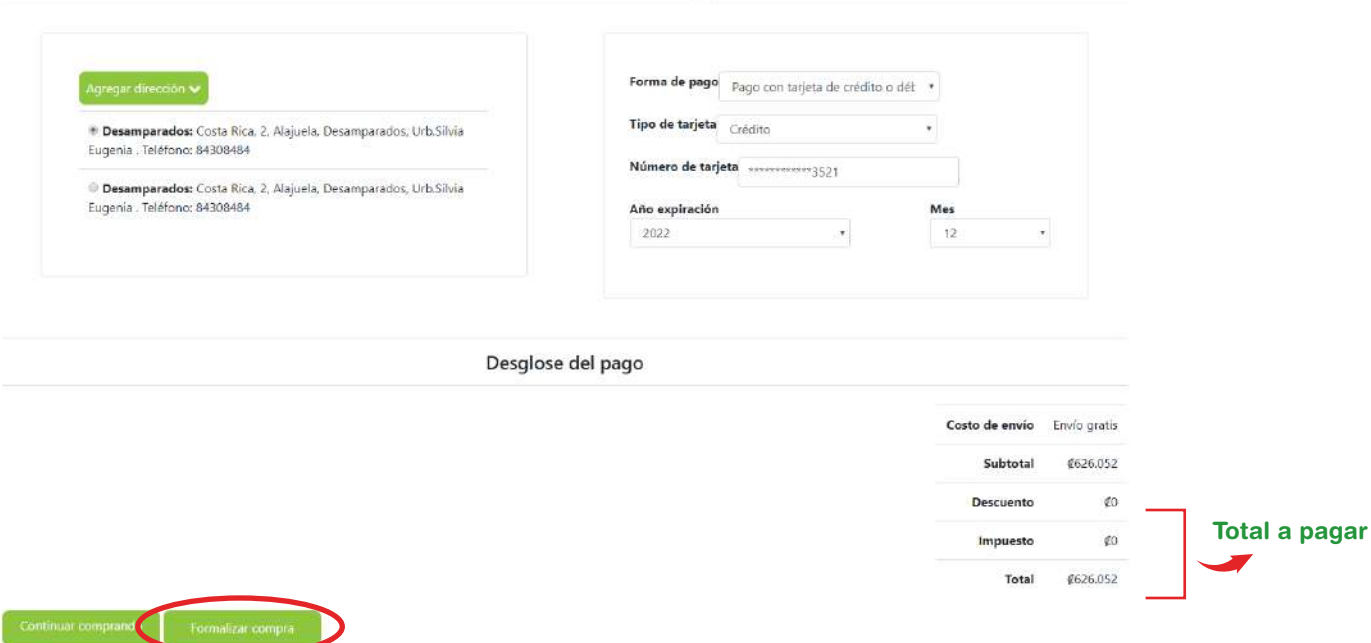

Y listo una vez realizada la compra se genera la orden del producto comprado con los datos, la orden le llegará también al correo. Para retroceder y seguir viendo productos seleccionamos "continuar comprando"

#### Orden # 53095

· Orden de pediefoPago AprobadoProducto DisponibleFacturadoOrden en rutaEntregadaFinalizada

Fecha de la orden: 06/01/2020

Cliente: GABRIEL EDUARDO MIRANDA SERRANO

Sitio: Coopebanpo

Dirección de envío: Alajuola, Alajuola; Urb.Silvia Eugenia

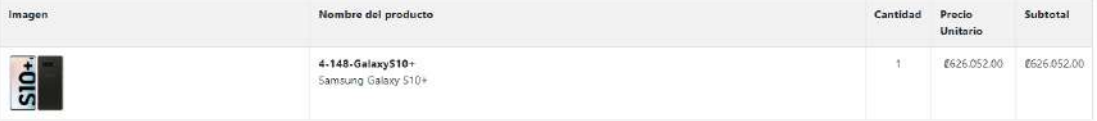

Forma de pago

Método de pago seleccionado: Pago con tarjeta de crédito o débito Detalle de la forma de pago:

Tarieta FRAN FRAN ANNA Fecha Vencimiento: 12/2022

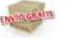

Costo de envio: CD **Subtotal: (626.052)** Descuento: CO Impuesto: CO Total de la compra: 0626.052

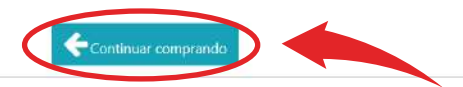

# Coopebanpo